#### **EIN/AUS (Notstopp)**

Zum Einschalten im Uhrzeeigersinn drehen – Die Steuereinheit gibbt einen einzelnen Piepton ab und auf dem BBildschirm werden die ausgewählte PTO--Geschwindigkeit, die Softwareversion und deer McConnel-Name angezeigt. Zum Ausscchalten drücken.

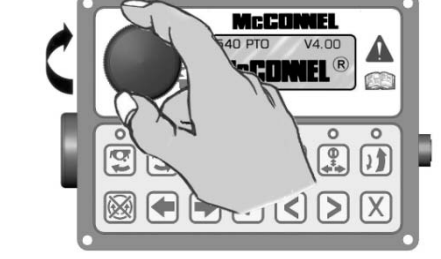

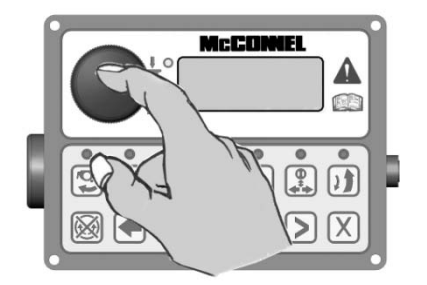

McCOI **START** 

 $\overline{\mathcal{L}}$ 

 $\Box$ 

电囚囚团

 $\boxed{\leq}$ 

#### **ROTORSTART – Aufwärtssschneiden**  Diese Taste startet den Rootor für das Aufwärtsschneiden –

wenn ddie Taste gedrückt wird, gibt die Steuereinheitt einen einzelnen Piepton ab, die LED-Lampe leuchtet uund der Bildschirm zeigt kurz 'FLAIL START ✓' an.

### **ROTORSTART – Abwärtssschneiden**

Diese Taste startet den Rootor für das Abwärtsschneiden – wenn die Taste gedrückkt wird, gibt die Steuereinheit einen einzelnen Piepton aab, die LED-Lampe leuchtet und der Bildschirm zeigt kurrz 'FLAIL START ✓' an.

### **ROTORSTOPP**

Diese Taste stoppt den Rottor – wenn die Taste gedrückt wird, gibt die Steuereinheitt einen einzelnen Piepton ab und der Bildschirm zeigt kuurz 'FLAIL STOP ✓' an – die LED-Lampe über beidenn Rotorstarttasten leuchtet ungefähr 10 Sekunden langg, während dieses Zeitraums sind die Rotorstarttasten deaktiviert, um dem Rotor ausreichend Zeit zum Abscchalten zu geben. Wenn sich die LED-Lampe ausschalttet, kann die Rotorrichtung geändert oder der Rotor kannn gestoppt werden.

**WARNUNG: Wenn die LED-Leeuchte aus geht, bedeutet dies nicht, dass der Rotor sich niccht mehr dreht, es bedeutet nur, dass der Ölfluss zum Rotorr ausreichend gestoppt wurde, sodass die Rotationsrichtung geändert werden kann. Deshalb muss beim Stoppen eines RRotors beachtet werden, dass er beträchtlich he Zeit im Freilauf weiterläuft, nachdem die Stoppptaste aktiviert wurde. Dies kann in einigeen Fällen bis zu 40 Sekunden dauern.** 

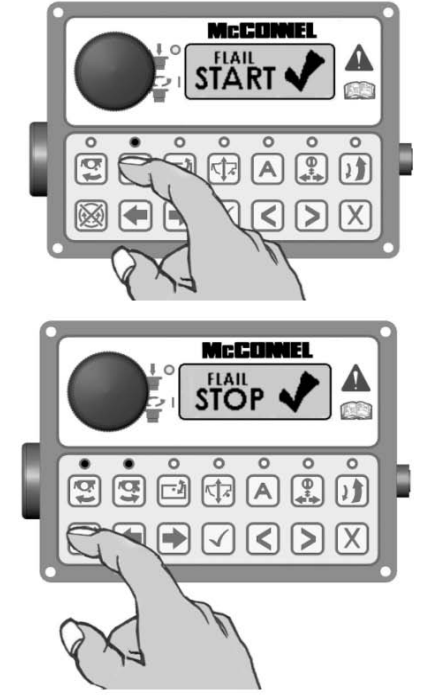

## NEIGUNG DER SCHWIMMMSTELLUNG

Es gibt 2 Methoden für diee Auswahl und Aufhebung der Auswahll dieser Funktion: Aktivierung über die Steuerreinheit – siehe Nr. 1 weiter unten – oderr Aktivierung über die Joystick-Steuerungen –– siehe Nr. 2 weiter unten.

1. Drücken der Taste fürr die Neigung der Schwimmstellung – wenn die Taste aktiviert wird, gibt die Steuereinheit einen einzelnen Piepton abb, die LED-Lampe leuchtet und der Bildscchirm zeigt kurz 'ANGLE FLOAT ✓' an. Wenn die Taste erneut gedrückt wird, wird die Auswahl der Funktion auufgehoben – die Steuereinheit gibt einenn einzelnen Piepton ab, die LED-Lampe geht aus und der Bildschirm zeigt kurz 'ANGLE FLOAT X' an.

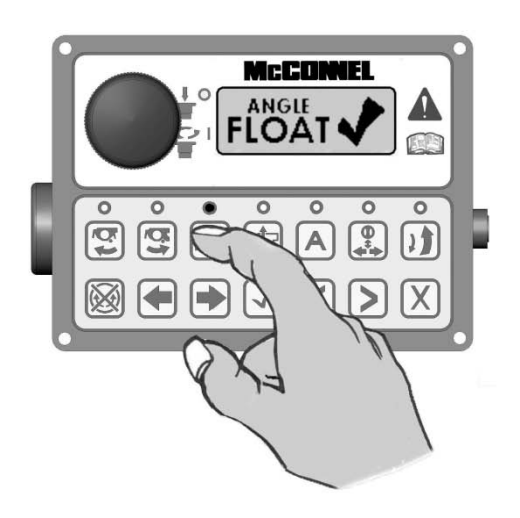

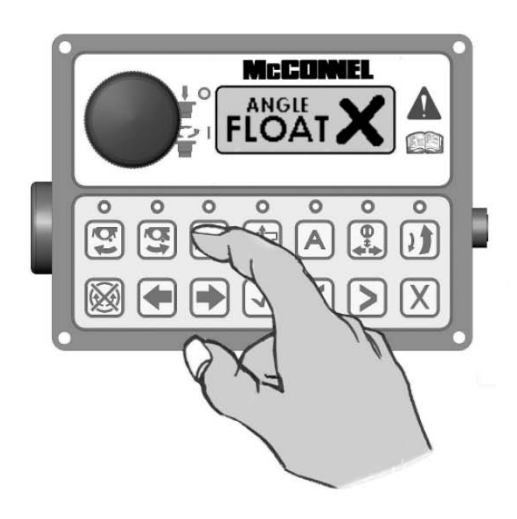

2. Untere vordere Taste (BB1) an der Joystick-Steuerung gedrückt halten und das linke Daumenrad (T1) ganz nnach vorne drehen – die Steuereinheit giibt einen einzigen Piepton ab, die LED-Laampe leuchtet und der Bildschirm zeigt kurrz 'ANGLE FLOAT ✓' an.

Zum Deaktivieren diee untere vordere Taste (B1) an der JJoystick-Steuerung gedrückt halten und dass linke Daumenrad (T1) ganz nach hinteen drehen – die Steuereinheit gibt einenn einzigen Piepton ab, die LED-Lampe ggeht aus und der Bildschirm zeigt kurz 'AANGLE FLOAT X' an.

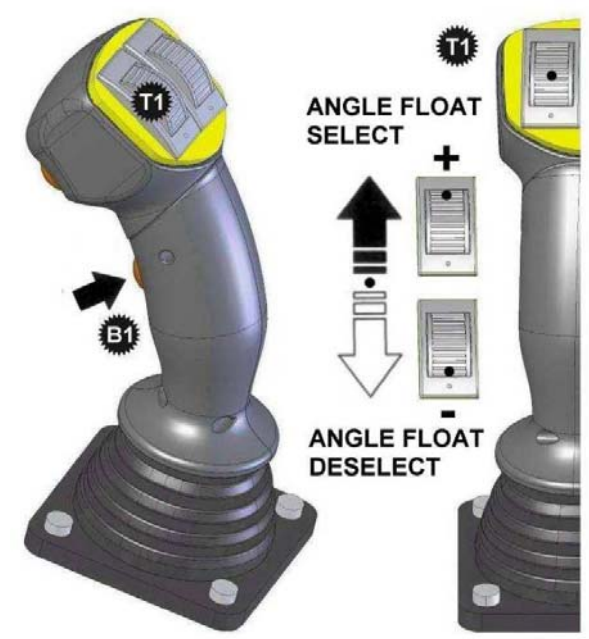

**HINWEIS: Beim Auswählenn oder Aufheben der Auswahl der Funktion soollte das Daumenrad (T1) zurück in seine mittlerre Position zurückkehren können, bevor die uuntere vordere Taste (B1) losgelassen wird.** 

# EDS-FUNKTION (EDS)/SCHWIMMSTELLUNG (NICHT EDDS)

Es gibt 2 Methoden für diee Auswahl und Aufhebung der Auswahll dieser Funktion: Aktivierung über die Steuerreinheit – siehe Nr. 1 weiter unten – oderr Aktivierung über die Joystick-Steuerungen –– siehe Nr. 2 weiter unten.

1. Drücken der EDS/Schwwimmstellung heben-Taste aktiviert die jewweilige Funktion – wenn aktiviert, gibt die Steuereinheit einen einzelnen Piepton abb, die LED-Lampe leuchtet und der Bildschhirm zeigt kurz 'LIFT FLOAT ✓' an. Erneeutes Drücken der Taste hebt die Auswahll der Funktion auf – die Steuereinheit giibt einen einzelne Piepton ab, die LED-Lammpe geht aus und der Bildschirm zeigt kkurz 'LIFT FLOAT **X**' an.

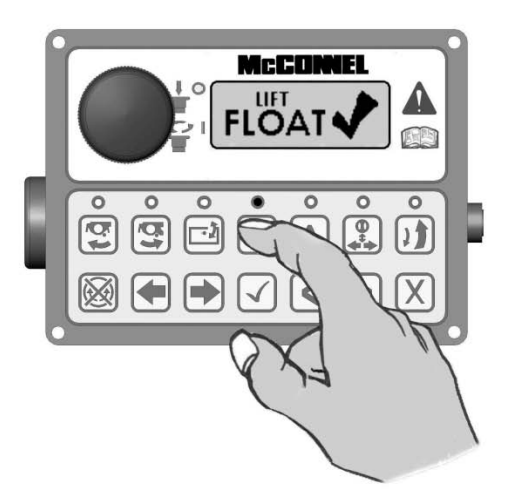

2. Untere vordere Taste (B1) an der Joystick-Steuerung geddrückt halten und das rechte Daummenrad (T2) ganz nach vorne dreehen – die Steuereinheit gibt eineen einzigen Piepton ab, die LED-Lampe leuchtet und der Bildsschirm zeigt kurz 'LIFT FLOAT ✓' an. Zum Deaktivieren die unteere vordere Taste (B1) an derr Joystick-Steuerung gedrückt hallten und das rechte Daumenrad (T2) ganz nach hinten drehen – die Steuereinheit gibt einen einzigen Pieppton ab, die LED-Lampe geht auss und der Bildschirm zeigt kurz 'LIFT FLOAT **X**' an.

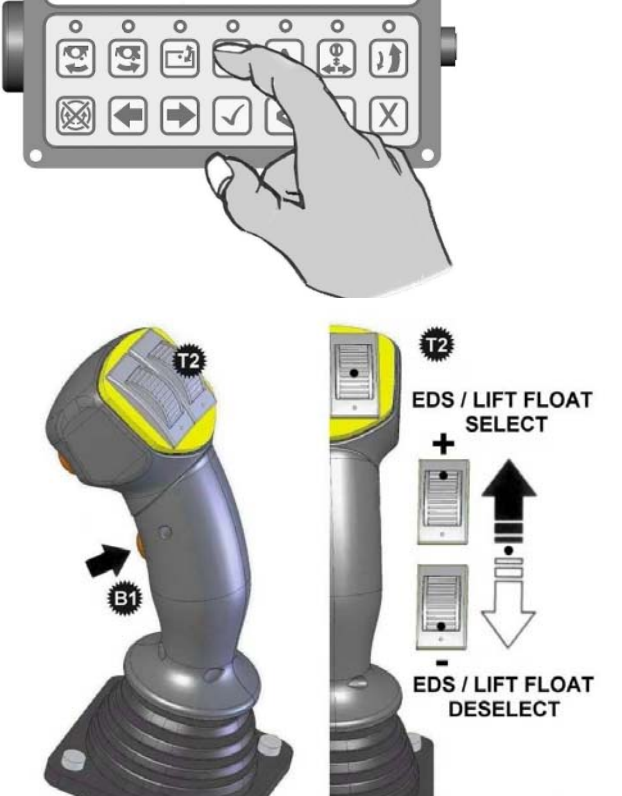

McCONNEL

OAI

**HINWEIS: Beim Auswählenn oder Aufheben der Auswahl der Funktion soollte das Daumenrad (T2) zurück in seine mittleere Position gehen können, bevor die untere vordere Taste (B1) losgelassen wird.** 

Bei einigen EDS-Modellen werden, sobald diese Funktion aktiviert ist und der Rotor läuft, die EDS-Einstellungen (SOFT–MED–HARD) automatisch auf dem Bildschirm der Steuereinheit angezeigt und können mithilfe der Taste B1 auf dem Joystick oder der Häkchentaste [✓] auf der Steuereinheit durchgeblättert werden. Wenn der Rotor nicht läuft, können die EDS-Einstellungen manuell auf dem Bildschirm angezeigt werden, indem die Tasten [◄] oder [►] auf der Steuereinheit gedrückt werden und zum EDS-Arbeitsbildschirm geblättert wird. Wenn man sich nicht im EDS-Arbeitseinstellungsbildschirm befindet, aktiviert die Taste B1 die Schwenk- /Teletauschfunktion.

## HILFSFUNKTIONSSTEUEERUNG

Diese Steuerung wählt einnes der zwei Umleitventile für den Beetrieb zusätzlicher Geräte, die an der Maaschine angebracht werden können,, beispielsweise: Richtungszylinder, Orbitalko opfbausatz, Hydraulikwalze usw. Es gibbt 2 Methoden für die Auswahl und Aufhebuung der Auswahl dieser Funktion: Aktiivierung über die Steuereinheit – siehe Nr. 1 weiter unten – oder Aktivierung übber die Joystick-Steuerungen – siehe Nr. 2 wweiter unten.

1. Kurzes Drücken der Taaste wählt das Umleitventil Nr. 1 – wennn aktiviert, gibt die Steuereinheit einen einnzelnen Piepton ab, die LED-Lampe lleuchtet und der Bildschirm zeigt kurz 'DIIVERTER ON ✓ ' an. Bei weiterem Gedrückthhalten der Taste wird das Umleitventil 2 ausgewählt.

**HINWEIS: Das Umleitventill Nr. 2 wird nur betätigt, während die Auswahlltaste gedrückt wird – bei Loslassen der Taste wwird das Ventil deaktiviert.** 

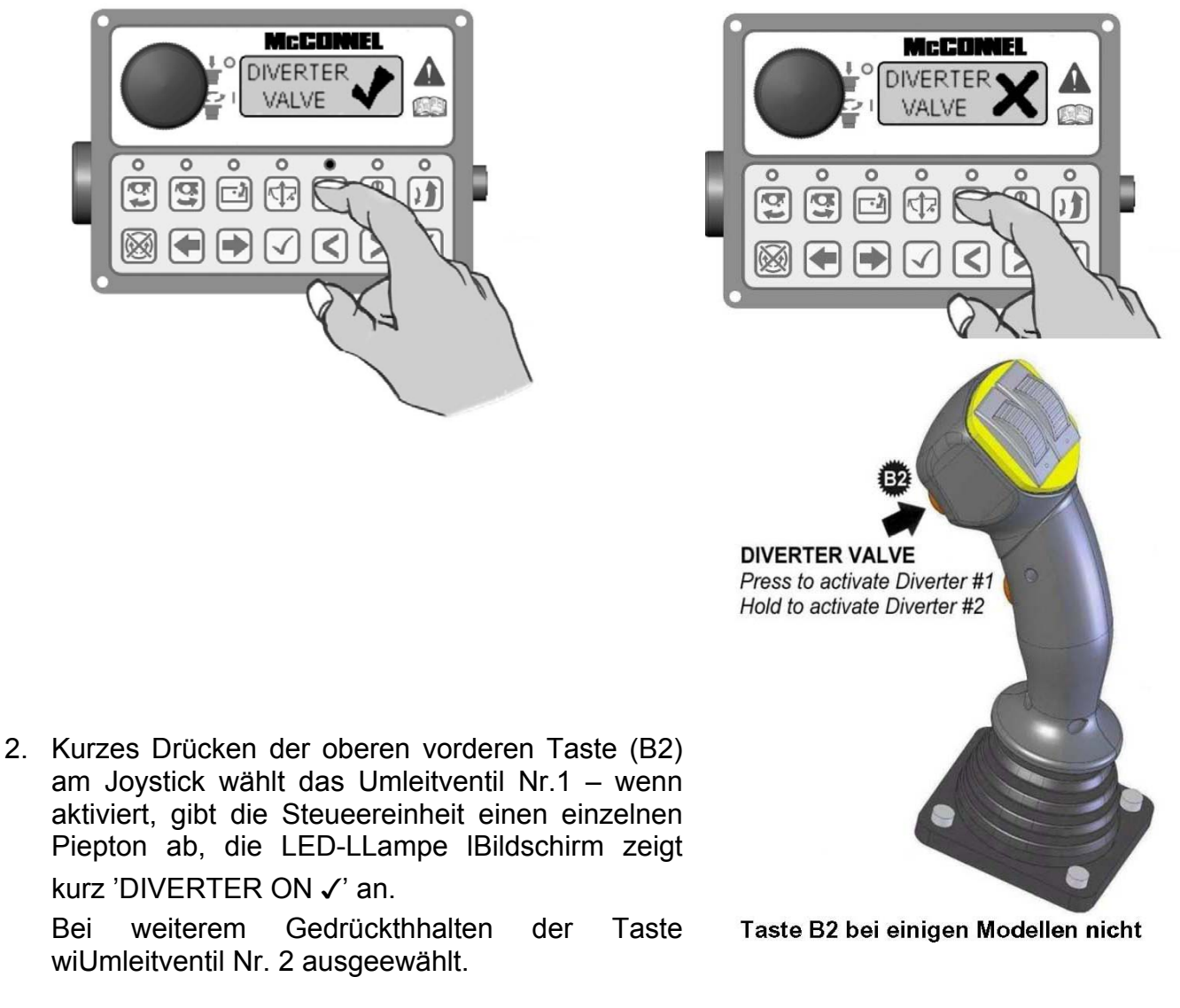

**HINWEIS: Das Umleitventill Nr. 2 wird nur betätigt, während die Auswahlltaste gedrückt wird – bei Loslassen der Taste wwird das Ventil deaktiviert.** 

## SCHWENK-/TELETAUSCHH (IN DER MITTE DES SCHNITTES)

**WICHTIGER HINWEIS NUR ZUMM BETRIEB VON PA180-MODELLEN: Wenn diese Steuerungen an PAA180-Modellen angebracht sind, muss beachttet werden, dass die Standardfunktion des rechteen Daumenrads die Streckung vorwärts isst und NICHT der Schwenkbetrieb wie unten aangegeben – deshalb sollten Sie nur für PPA180-Modelle alle Textbezüge zum Schwenkbetriieb auf dieser Seite als Streckung vorwärts lessen.** 

Diese Funktion tauscht die für den Schwenk-/Telebetrieb (in der Miitte des Schnittes) verwendeten Steuerungen. Standardmäßig wird das Schwenken mit dem rechten Daumenrad (T2) und der TTelebetrieb in der Mitte des Schnittes miit den Tasten [◄] [►] an der Steuereinheiit durchgeführt. Im Tauschmodus istt die Zuordnung umgekehrt und die LED aan der Steuereinheit leuchtet, um anzuugeben, dass der Tauschmodus ausgewählt iist.

Es gibt 2 Methoden für dass Tauschen dieser Steuerungen: über diie Steuereinheit – siehe Nr. weiter unten – ooder über die Joystick-Steuerungen – ssiehe Nr. 2 weiter unten.

1. Einmaliges Drücken deer Tauschtaste zum Wählen des Tauscchmodus – wenn aktiviert, gibt die Steuuereinheit einen einzelnen Piepton ab, die LED-Lampe leuchtet und der Bildscchirm zeigt kurz 'SLEW/TELE SWAP ✓' an. Erneutes Drücken der Taste hebbt die Auswahl der Funktion auf – die SSteuereinheit gibt einen einzelne Piepton aab, die LED-Lampe geht aus und der Bilddschirm zeigt kurz 'SLEW/TELE SWAP **X**' an.

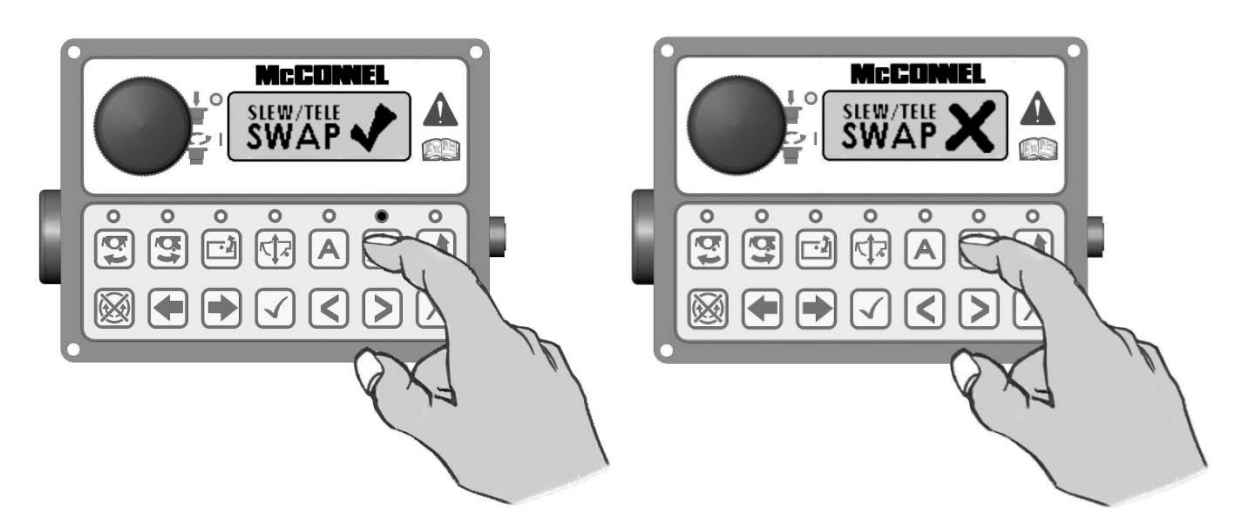

2. Einmaliges Drücken derr unteren vorderen Taste des Joysticks (B1) Wählen des Tauschmodus – wenn aaktiviert, gibt die Steuereinheit einen einzzelnen Piepton ab, die LED-Lampe leuchteet und der Bildschirm zeigt kurz 'SLEWW/TELE SWAP ✓' an. Erneutes Drücken der Taste hebt die Auswahl der Funnktion auf – die Steuereinheit gibt einenn einzelne Piepton ab, die LED-Lampe ggeht aus und der Bildschirm zeigt kurz 'SLEWW/TELE SWAP **X**' an.

# AUTOMATISCHES ZURÜCCKSETZEN

Diese Taste dient der Auswwahl und dem Aufheben der Auswahl dder automatischen Zurücksetzfunktion – einmmaliges Drücken der Taste aktiviert ddas automatische Zurücksetzen, die Steuereeinheit gibt einen einzelnen Piepton ab,, die LED-Lampe leuchtet und der Bildschirmm zeigt kurz 'AUTO RESET ✓' an. Erneeutes Drücken der Taste hebt die Auswahl dder Funktion auf – die Steuereinheit gibbt einen einzelne Piepton ab, die LED-Lamppe geht aus und der Bildschirm zeigt kurrz 'AUTO RESET **X**' an.

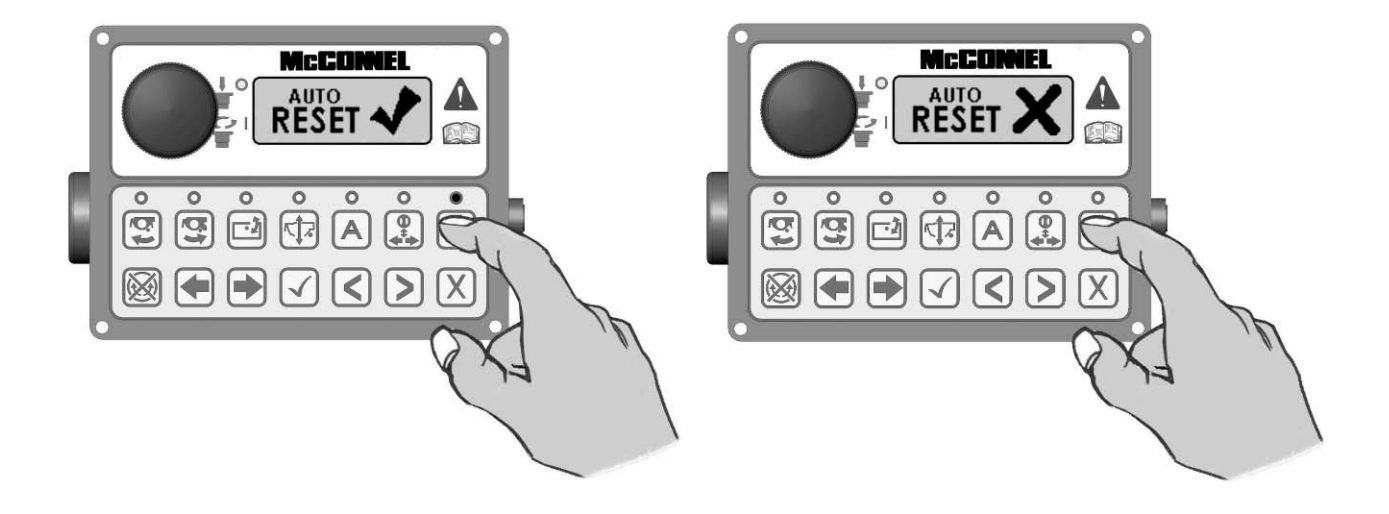

# V4 JOYSTICK STEUERUNNGEN – Tasten-und Daumenradbetriebb

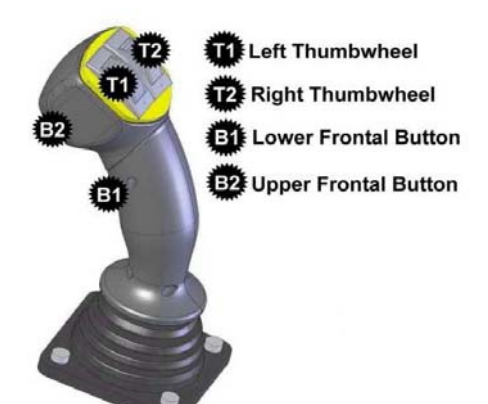

**HINWEIS: Standardmäßig aktivviert die Betätigung der Daumenräder T1 und T2 in Verbindung mit Taste B1 die Neigung der Schhwimmstellung bzw. EDS/Heben der Schwimmmstellung. Diese Steuerungen können bei Bedarf, getauscht werden, sodass das Daumenrad die entgegengesetzten Funktionenn aktiviert – dieses Verfahren wird durch Aufrufen des Einstellungsmenüs an der Steeuereinheit über den Bildschirm und die Menütastenn durchgeführt.** 

### AUSWAHL UND AUFHEBEEN DER AUSWAHL DER SCHWIMMSTTELLUNG

Betätigen Sie das Daumenrrad bis zu den entferntesten Punkte (+ odder -), um die Schwimmstellungnfunktion auszuwählen oder die Auswahl aufzuhebben.

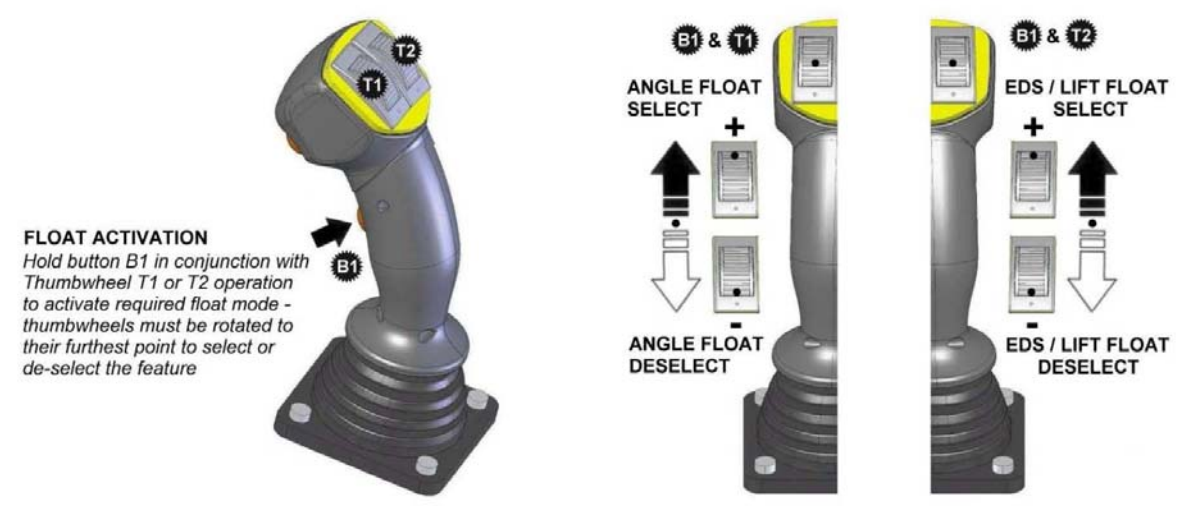

# NEIGUNG-UND SCHWENNKBETRIEB AUSWAHL DES UMLEITVEENTILS

Drehen Sie die Daumenrädder in die erforderliche Richtung. Umleitauuswahl erfolgt über die Taste B2.

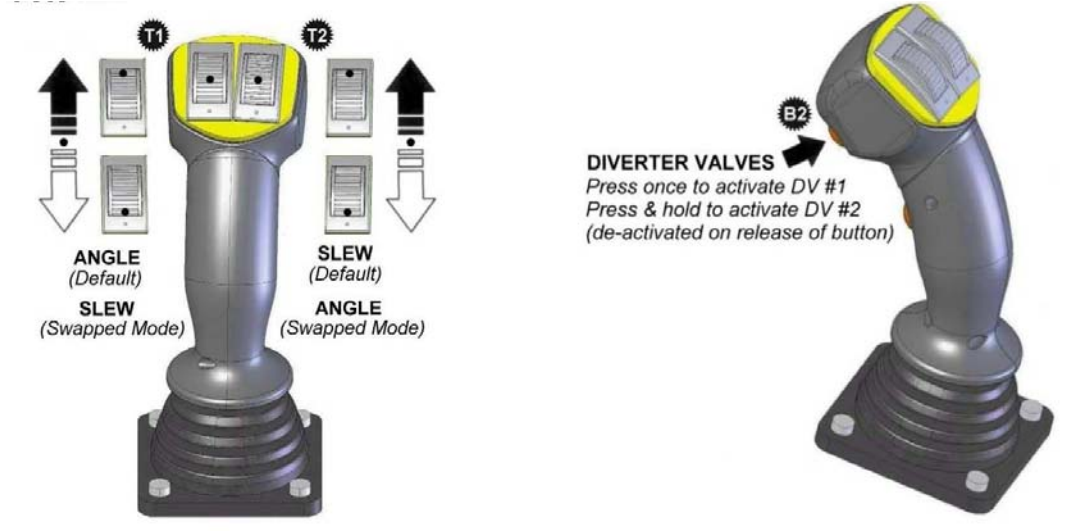

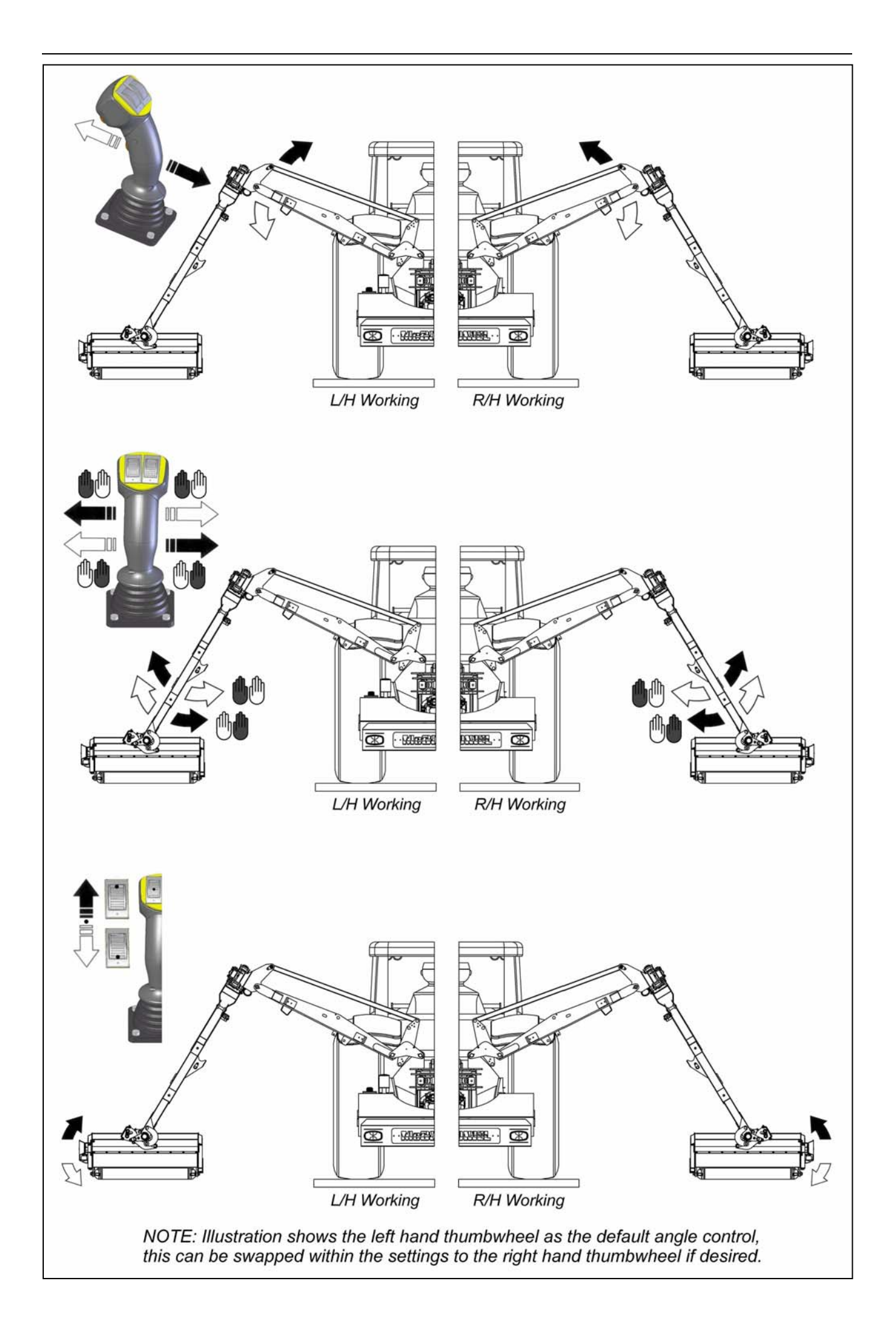

## **BETÄTIGUNG IN DER MITTE DES SCHNITTES - JOYSTICK-STEUERUNGEN**

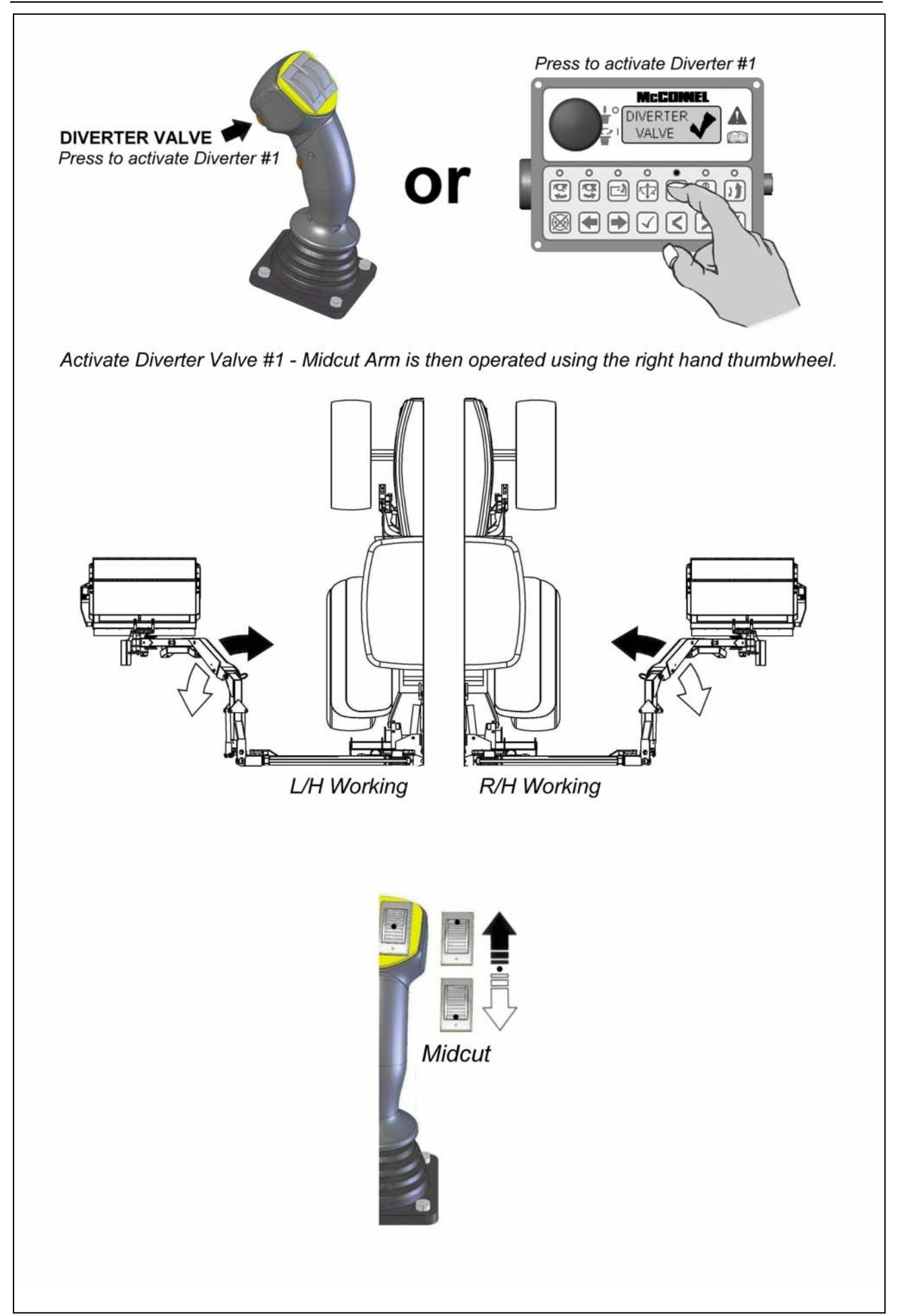

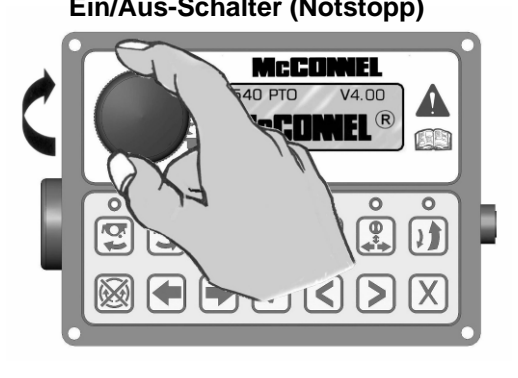

**Ein/Aus-Schalter (Notstopp) Lautsprecher (akustische Bestätigung)** 

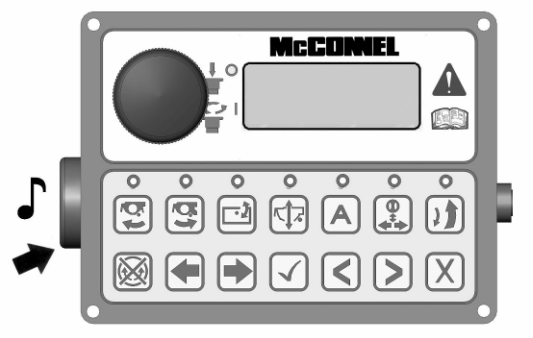

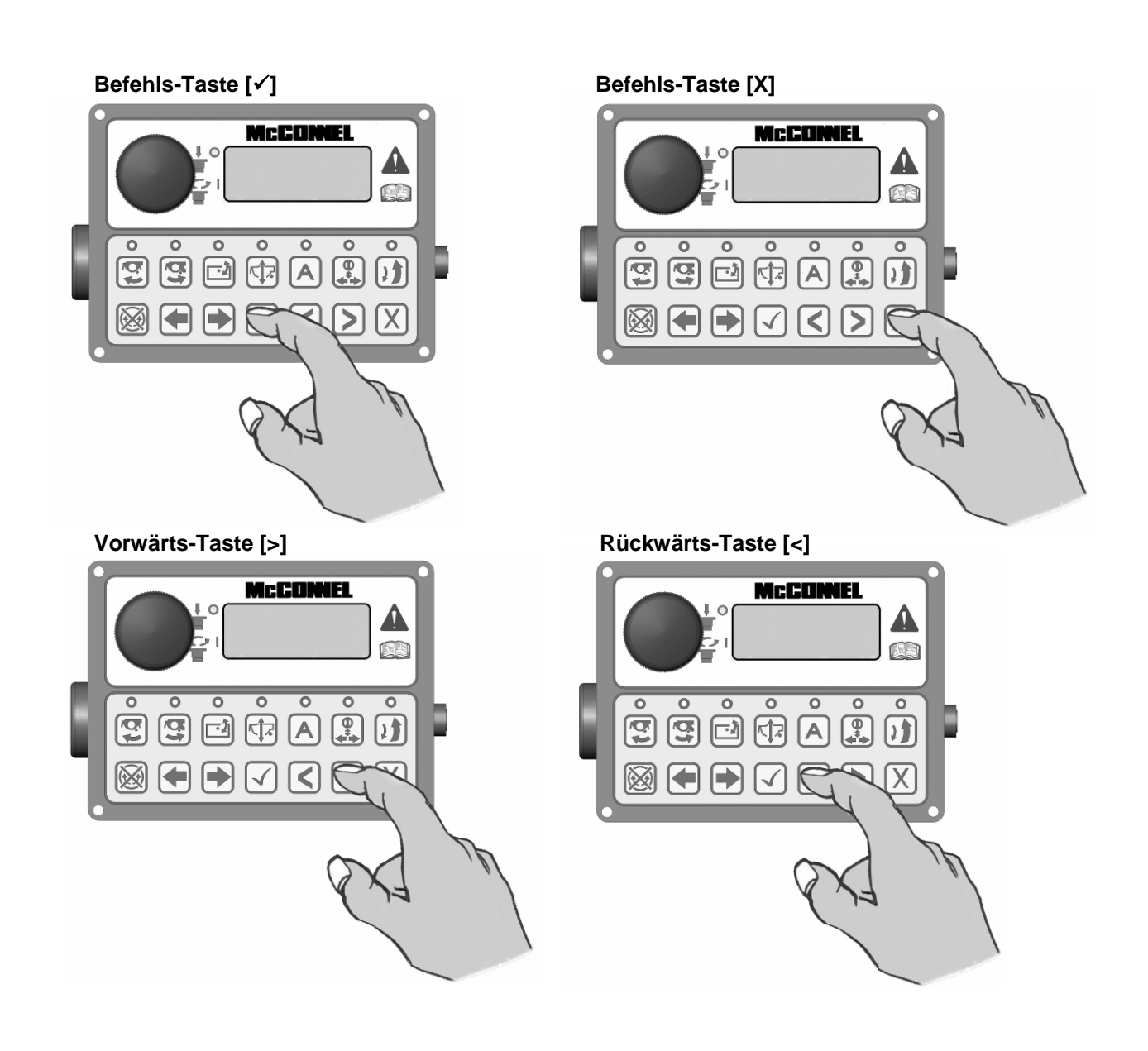

### V4 STEUEREINHEIT – LED-Bildschirmanzeige und Funktionen

**WICHTIG: Eine V4 Steuereinheit sollte unter keinen Umständen mit einem V3 ACB (Nebensteuerkasten) verbunden werden. Spezielle V3.5 und V4 Upgrade-Kits sind von McConnel Limited erhältlich. Wenden Sie sich an Ihren Händler vor Ort oder direkt an McConnel, um Informationen über verfügbare Optionen und spezifische Ratschläge zu diesem Thema zu erhalten.** 

Drehen Sie den EIN/AUS-Schalter an der Steuereinheit im Uhrzeigersinn, um die Steuerungen einzuschalten. Die Einheit gibt einen einzelnen Piepton ab und der LED-Bildschirm leuchtet. Hinweis: Eine 12-V-Batterie ist für die Funktionsfähigkeit erforderlich.

1. Der Bildschirm zeigt zuerst den Namen 'McConnel' zusammen mit der ausgewählten PTO-Geschwindigkeit und den in der Armlehne bzw. im Steuerkasten installierten Softwareversionen.

2. Nach einmaligem Drücken der Vorwärts-Taste [►] wird der Bildschirm mit den Rotorlaufzeiten angezeigt. 'TOT' zeigt die gesamte Laufzeit des Rotors, die eine kumulative Summe darstellt und nicht zurückgesetzt werden kann. 'JOB' ist eine Fahrsumme der aktuellen Rotorlaufzeit und kann durch Gedrückthalten der [**X**]-Taste drei Sekunden lang zurückgesetzt werden.

3. Durch Drücken einer der 'Rotor Ein'-Tasten wird das Eieruhrsymbol aktiviert und der Rotor im Bild angezeigt.

4. Durch Drücken der EDS Schwimmstellung heben-Taste wird die EDS eingeschaltet (nur Maschinen mit EDS Schwimmstellung heben). Anschließend wird SOFT, MED oder HARD zum Bildschirm hinzugefügt.

5. Drücken der Häkchentaste [✓], wenn EDS eingeschaltet ist, blättert durch die EDS-Arbeitseinstellungen SOFT, MED oder HARD. Dies kann auch über Taste B1 am Joystick aktiviert werden.

6. Drücken der Vorwärtstaste [►] zeigt die tatsächliche Traktor-PTO-Laufgeschwindigkeit an.

7. Vorwärtsblättern [►] zeigt erneut den Power-Monitorbildschirm an.

Rückwärtsblättern [◄] zeigt die Bildschirme in umgekehrter Reihenfolge an.

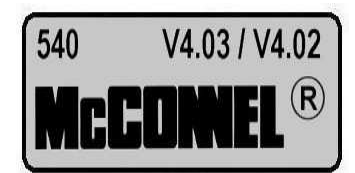

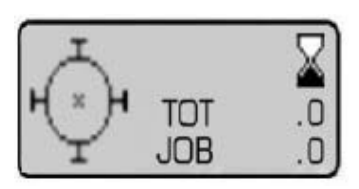

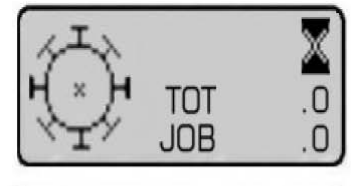

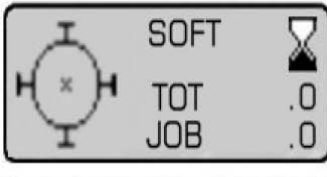

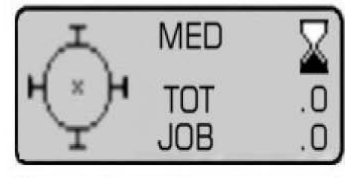

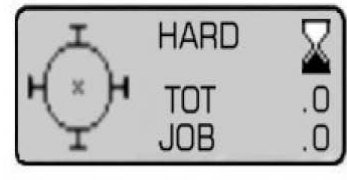

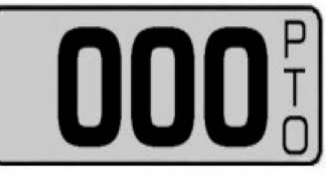

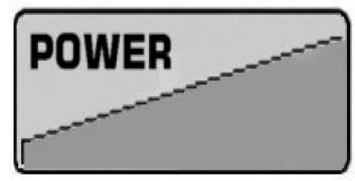

### POWER-MONITOR

Der Power-Bildschirm gibt dem Bediener an, wie viel Leistung vom Schneidkopf angefordert wird. Eine aufsteigende Grafik zeigt den Leistungsanforderungsstatus vom Minimum links auf dem Bildschirm bis zum Maximum rechts an.

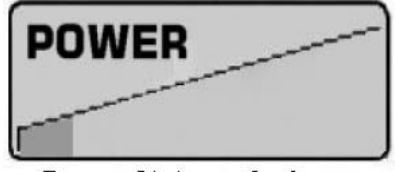

Power-Status - Geringe

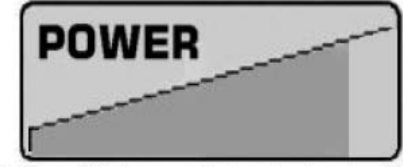

Power-Status - Hohe Anforderung

Wenn die Leistungsanforderung sich der maximalen Grenze nähert, warnt ein akustisches Signal den Bediener, um anzuzeigen, dass der Rotor zu sehr belastet wird und die Gefahr besteht, dass er stecken bleibt. Wenn diese akustische Warnung ertönt, sollte der Bediener die Traktor-Vorwärtsgeschwindigkeit verringern, um die Maschine zu schützen und dafür zu sorgen, dass sie wieder genug Schneidleistung erlangt. Die akustische Warnung stoppt, wenn die Leistungsanforderung auf ein akzeptables Niveau zurückkehrt. In bestimmten Fällen können Schneidmaterialien von extremer Dichte zu einer Steigerung der Leistungsanforderung bis auf Warnebene führen. Unter solchen Umständen führt ein Heben des Schneidkopfes in einen weniger dichten Bereich des Materials zur Wiedererlangung einer akzeptablen Leistungsanforderung. Arbeiten in problematischen Materialien mit hoher Dichte sollten in mehreren Durchgängen durchgeführt werden, wobei der Schneidkopf bei jedem Durchgang leicht gesenkt werden sollte, bis die erforderliche Schnittshöhe erreicht ist.

## ZUSÄTZLICHE STEUERUNGS-UND BILDSCHIRMEINSTELLUNGEN

Zusätzliche Einstellungen, die dem Bediener zur Verfügung stehen, finden Sie im Einstellungsmenü der Steuereinheit. Es kann über den Bildschirm und die Menütasten auf dem Bedienfeld aufgerufen werden. Das Aufrufen erfolgt durch gleichzeitiges Drücken der Blättertasten [◄][►] auf dem Bedienfeld, bis die Einheit einen Piepton abgibt und der Setup-Bildschirm auf dem LCD angezeigt wird. Die Funktionen können dann durch aufeinanderfolgende Betätigung einer der Blättertaste [◄] oder [►] durchgeblättert werden (vorwärts oder rückwärts). Wenn der erforderliche Bildschirm erreicht ist, sollte die Häkchentaste [✓] gedrückt werden, um das Einstellungsmenü für diese Funktion aufzurufen.

**THUMB** (Daumenrad-Schaltung) – damit kann der Bediener die rechten und linken Daumenradfunktionen tauschen, sodass sie die entgegengesetzten Funktionen steuern. In den meisten Fällen erfolgt diese Einstellung nach den persönlichen Präferenzen des Bedieners. Sobald sie ausgewählt ist, kann sie der Bediener im ausgewählten Modus lassen. Optionen sind 'Normal' oder 'Swap' – die Auswahl erfolgt durch Markieren der erforderlichen Option mithilfe der Blättertaste [◄] oder [►]. Die Funktion wird dann mithilfe der Häkchentaste [✓] aktiviert. Durch Drücken der [**X**]-Taste wird der Einstellungsbildschirm beendet und es wird wieder der normale Arbeitsbildschirm angezeigt.

**LED (Bildschirmkontrast)** – mit dieser Einstellung kann der Bediener den Kontrast des LED-Displays einstellen. Die Funktion ermöglicht die Erhöhung oder Verringerung des Kontrasts zur Anpassung an verschiedene Beleuchtungsbedingungen. Dies ist besonders nützlich an trüben oder sonnigen Tagen, wo eine verringerte oder erhöhte natürliche Beleuchtung die Lesbarkeit des Bildschirms beeinträchtigen kann. Die Optionen sind 'Kontrast erhöhen' oder 'Kontrast verringern' – die Auswahl erfolgt durch Markieren der gewünschten Option mithilfe der Blättertaste [◄] oder [►]. Nach Auswahl einer Option kann diese schrittweise durch

Drücken der Häkchentaste auf den gewünschten Kontrast eingestellt werden. Durch Drücken der [**X**]-Taste wird der Einstellungsbildschirm beendet und es wird wieder der normale Arbeitsbildschirm angezeigt.

**VORSICHT: Vermeiden Sie es, den Kontrast so einzustellen, dass der Bildschirm nicht mehr sichtbar ist, da ein Verlassen des Einstellungsmenüs in diesem Zustand den LCD unbrauchbar machen kann, da die Eingabeaufforderungen auf dem Bildschirm für den Benutzer möglicherweise nicht mehr sichtbar sind.** 

**HINWEIS: Einige Bildschirmmenüs können vom Bediener nicht aufgerufen werden. Sie sind nur für die Verwendung durch das Werk oder den Händler gedacht und passwortgeschützt, um versehentliche Änderungen an spezifischen Steuereinstellungen zu verhindern.** 

## TEST-UND FEHLERSUCHHBILDSCHIRME

Die folgenden Bildschirme ssind für Test-und Fehlersuchzwecke verffügbar. Dies sind:

#### **JOYSTICK-TESTBILDSCHHIRM**

Dieser Bildschirm meldet dden Status des CAN-Signals (Controller Area Network) vvom Joystick während seiner verschiedenen Funktionen.

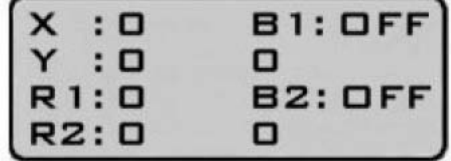

#### **X-und Y-Anzeige**

Diese melden das Joysticck-Signal, während es in seinen 2 Acchsen durch den Bewegungsbereich wanderrt – die X-Achse stellt die Hebe-und Sennkfunktion dar und die Y-Achse die Vorwärts-uund Rückwärtsfunktion. Wenn sich der Joystick in dder zentralen (neutralen) Position befindeet, sollte sowohl X als auch Y auf dem Bildscchirm mit 0 (null) angezeigt werden. Wenn der Joystick durch eine spezifische Achhse bewegt wird, erhöht oder verringert sich die jeweilige Anzeige je nach Richtung uund Abstand der Bewegung bis zu einemm Maximalwert von +1000 in der Position ganzz vorne oder ganz rechts und – 1000 in dder Position ganz hinten oder ganz links. WWenn die Anzeige an einem Punkt ddes vollständigen Verfahrwegs einen Wert übber der Zahl von + oder –1000 anzeigt, lieegt ein Fehler des Joysticks vor und er sollte rrepariert oder ersetzt werden

#### **R1-und R2-Anzeige**

Diese melden die Signale von den 2 Daumenrädern oben am Joyystick und sind so kalibriert, dass sie +1000 inn der Position ganz hinten und –1000 in der Position ganz vorne anzeigen. Wenn einne der 'R'-Anzeigen an einem Punkt ddes vollständigen Verfahrwegs einen Wert übber der Zahl von + oder –1000 anzeigt, lieegt ein Fehler des Daumenrads vor und es solllte repariert oder ersetzt werden.

#### **B1-und B2-Anzeige**

Diese melden den Status der 2 Joystick-Tasten und zeigen 'ON', wenn die Taste aktiviert ist, oder 'OFF', weenn sie deaktiviert ist. Die Anzeigen unteer B1 und B2 auf dem Bildschirm zeichnen diie Nutzung der Tasten auf.

#### **EDS-STATUSBILDSCHIRMM**

Obwohl dieser Bildschirm bei allen V4-Steuerungen mit Ausnahme der Spannungssanzeige vorhanden ist, sind die von ihm gemeldeten Infformationen nur für Maschinen mit EDS relevant. Neben der vorher erwähntten Spannungsanzeige meldet der Bildschirm den Hebezyylinderdruck und den Reichweitenstatus aan. Auf jeden Fall wird 'OK' angezeigt, wennn das System ordnungsgemäß funktioniert. Wenn 'FAULT' neben einer Funktion angezeigt wird, bedeutet dies, dass ein Problem mit dieser Komponente erkannnt wurde und dass diese

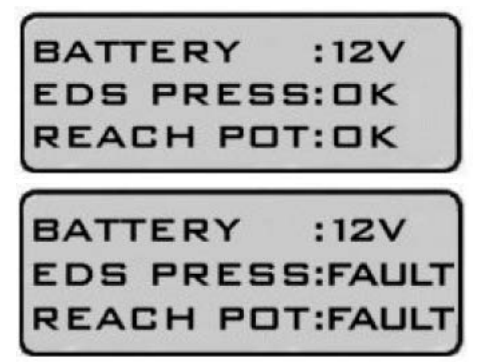

weiter untersucht werden sollte, uum das Problem zu finden und zu beheben.

**HINWEIS: Da die Druck-und Positionsfunktionen bei Nicht-EDS-Maschineen nicht vorhanden sind, zeigt der Bildschirm stanndardmäßig 'FAULT' neben den Funktionen bbei diesen Modellen an – das ist normal und solltte ignoriert werden. Die Spannungsanzeige ist für alle Modelle relevant.** 

### REICHWEITENFUNKTIONSBILDSCHIRM

Dieser Bildschirm zeigt den Status der Joystick-Reichweitenfunktion an und gibt dem Bediener an, ob die Steuerungen für den korrekten Betrieb der Maschine an der linken Seite des Traktors oder an der rechten Seite des Traktors eingestellt sind. Das Handsymbol mit einem ✓ zeigt die Betriebsseite an, die derzeit aktiv ist.

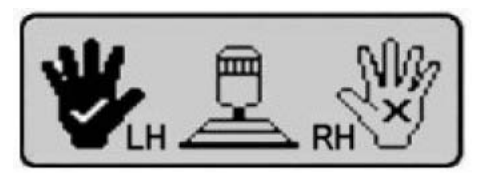

**Betrieb der linken Maschine Community Betrieb der recht** 

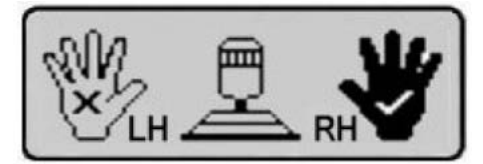